# MEEBOOKRELEASE Q1-2021-2

# **UPV**

**• Skolens vurdering af UPV kan synliggøres for forældre og elever** Når skolen er færdig med UPV i Meebook, kan både vurdering og begrundelse gøres synlig for forældre og elever.

Der synliggøres på samme måde, som det allerede gøres i elevplanerne.

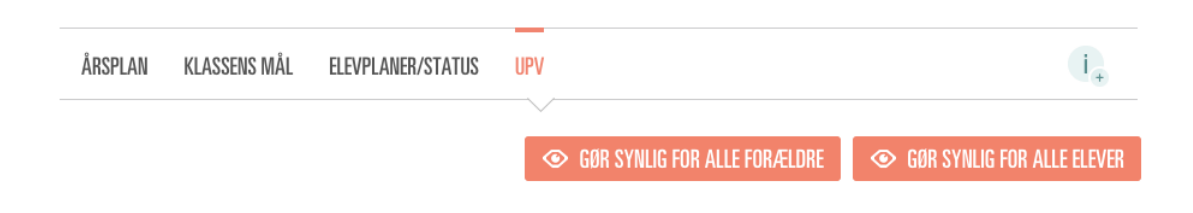

UPV vises for forældrene i den samlede elevplan.

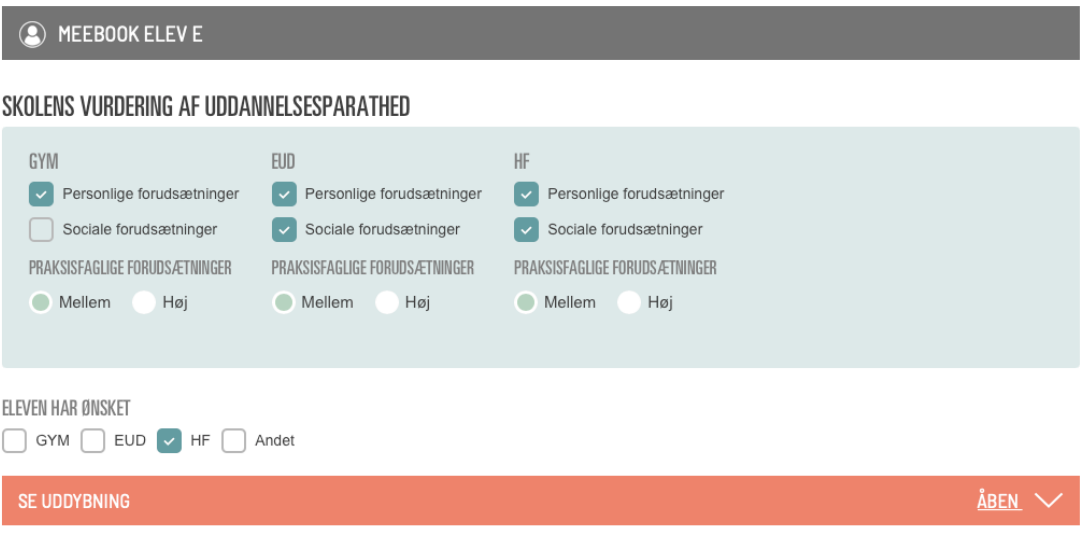

**•** UPV vises for eleven, når eleven klikker på UPV i sidefoden.

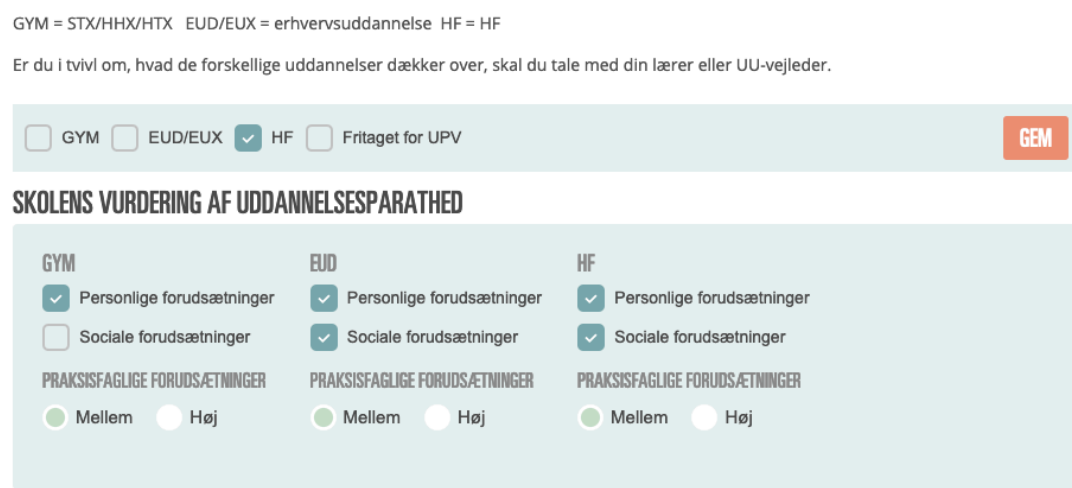

#### BEGRUNDELSE OG FORKLARING AF VIDERE FORLØB

**UPV- DIT UDDANNELSESØNSKE** Her skal du vælge, hvad du kunne tænke dig efter folkeskolen.

Meebook elev E vil gerne på efterskole.

# **LINKS I FORLØB**

# **• Valg af eget billede på links**

Når man indsætter et link i et forløb, kan man nu selv vælge et billede, der skal vises, eller helt fjerne billede fra linket, så det fylder mindre i visningen i forløbet.

**INDTAST LINK** 

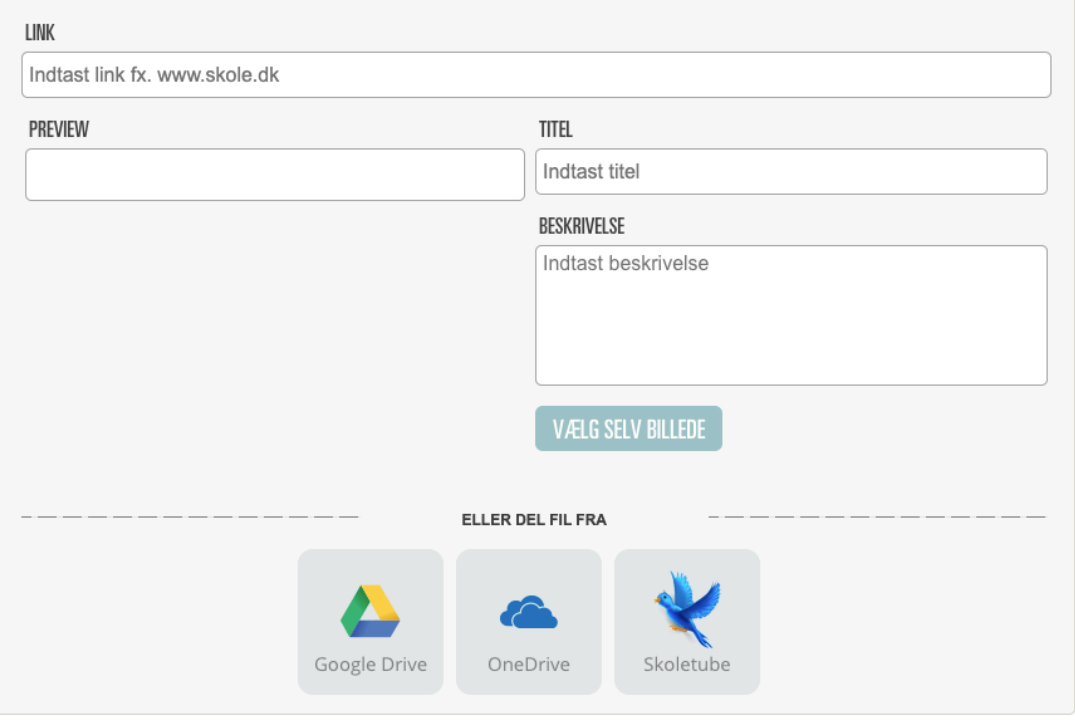

Annuller GEM OG LUK

# **LÆRERRESPONS PÅ OPGAVER**

#### **• Udvidet tekstfelt til respons**

Feltet, der skrives respons i, kan udvides, så man kan se hele sin tekst. Det gøres ved at trække i feltet nederst til højre i boksen.

#### DIN FEEDBACK TIL ELEVEN

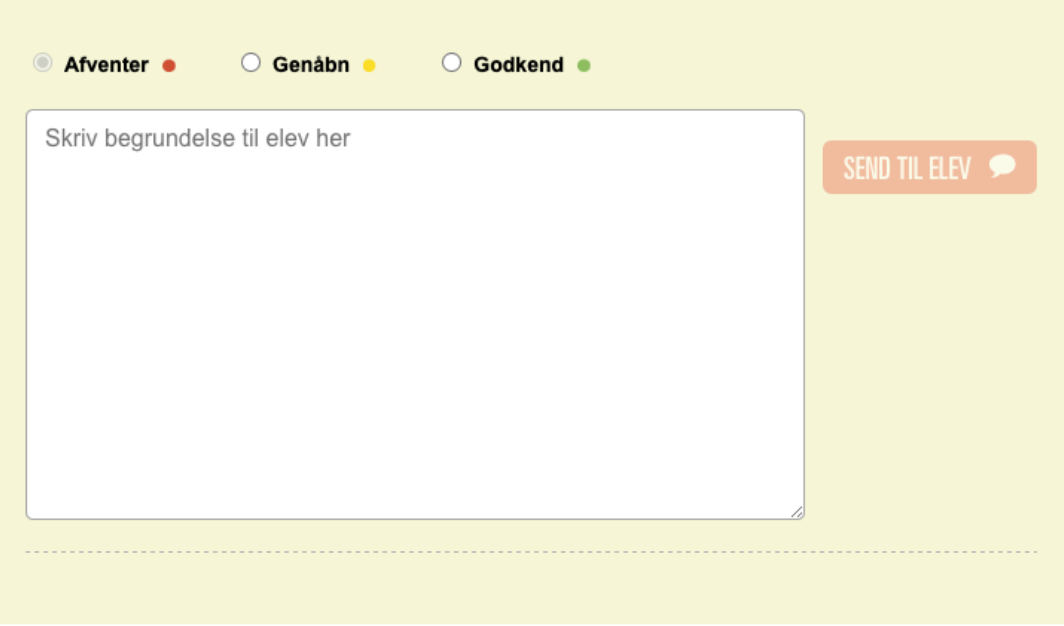

Tekstfeltet kan udvides på samme måde i lærernoter.

### **• Forrige/næste elev vises også i bunden**

Man kan nu klikke forrige/næste elev både i bunden og toppen af vinduet.

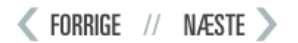

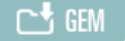

### **• Elevvisning af respons på opgaver**

Eleven kan nu se de seneste tre kommentarer, læreren har skrevet i feedbackfeltet.

Genåbnet 26.03.2021 Skriv lidt mere om, hvad du tænker om det. Genåbnet 25.03.2021 Det kan du gøre lidt bedre.

# **AUTOSAVE I OPGAVEBESVARELSER**

#### **• Elevens besvarelse autogemmes**

Ændringer i elevernes opgaver lokalt i browseren, hvilket skulle løse de fleste problemer ift. ustabil internetforbindelse, når der gemmes.

Man kan genoprette en tidligere version, hvis man har brug for det.

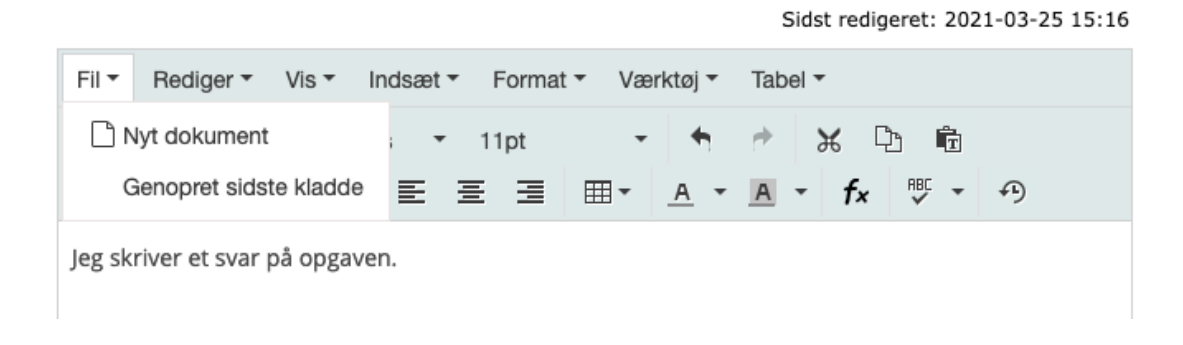